# **H-TAG Access Controller / Reader**

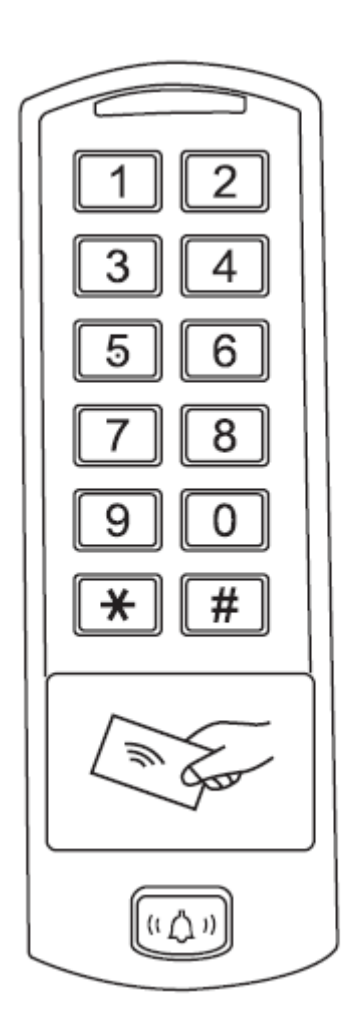

 **User Manual**

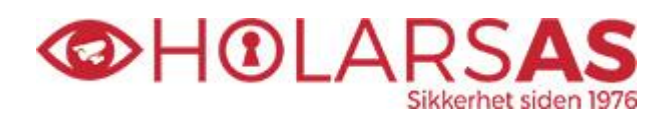

[www.holars.no](http://www.holars.no/) **–** [www.holars.se](http://www.holars.se/)

# **CONTENTS**

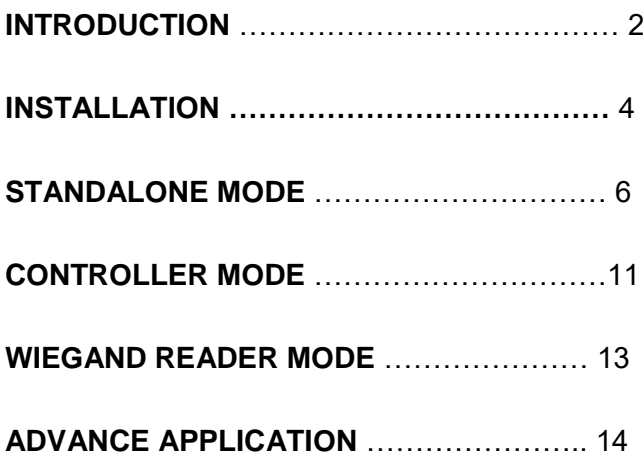

#### **INTRODUCTION**

The H-TAG is a single door multifunction standalone access controller or a Wiegand output reader. It uses Atmel MCU assuring stable performance. The operation is very user-friendly, and lowpower

circuit makes it long service life.

The H-TAG supports 600 users, it supports multi access modes in either card access, PIN access, Card + PIN access, or multi cards/PINsaccess. It has extra features including block enrollment, interlocked, Wiegand 26~37 bits interface...etc.

#### **Features**

One relay, keyboard programmer 600 users PIN length: 4~6 digits Card type: 125KHz EM card, 125KHz HID card, 13.56MHz Mifare card Wiegand 26~37 bits input & output Can be used as Wiegand reader with LED & Buzzer output Card block enrolment Tri-colour LED status display Pulse mode, Toggle mode 2 devices can be interlocked for 2 doors Built in light dependent resistor (LDR) for anti tamper Backlit keypad Waterproof, conforms to IP66 Low temperature resistance(-40℃)

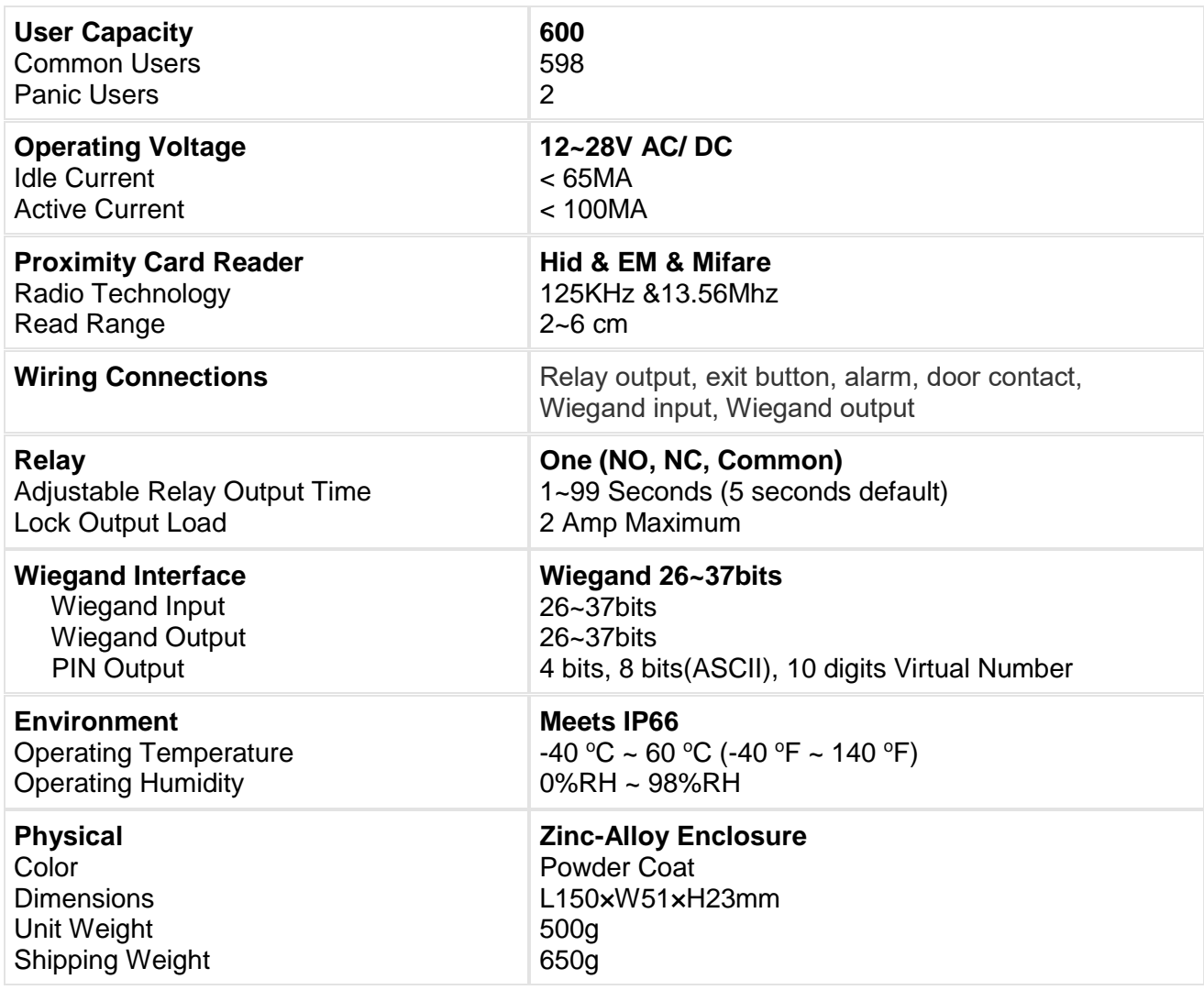

# **Carton Inventory**

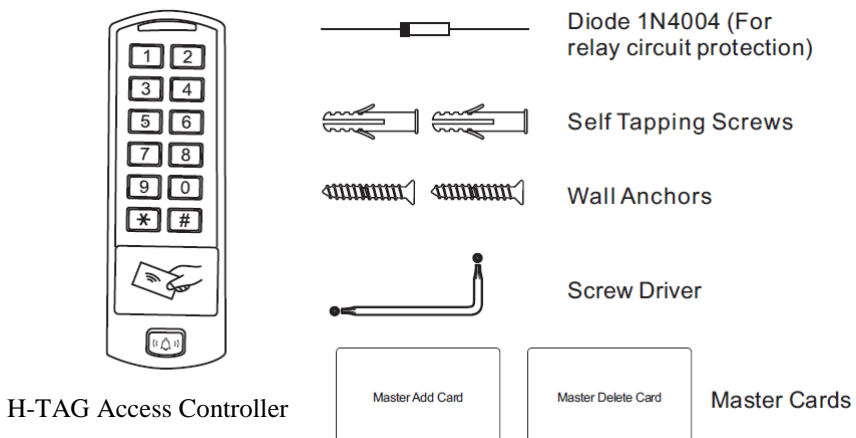

# **INSTALLATION**

- Remove the back cover from the unit
- Drill 2 holes(A,C) on the wall for the screws and one hole for the cable
- Knock the supplied rubber bungs to the screw holes $(A, C)$
- Fix the back cover firmly on the wall with 4 flat head screws
- Thread the cable through the cable hole(B)
- Attach the unit to the back cover

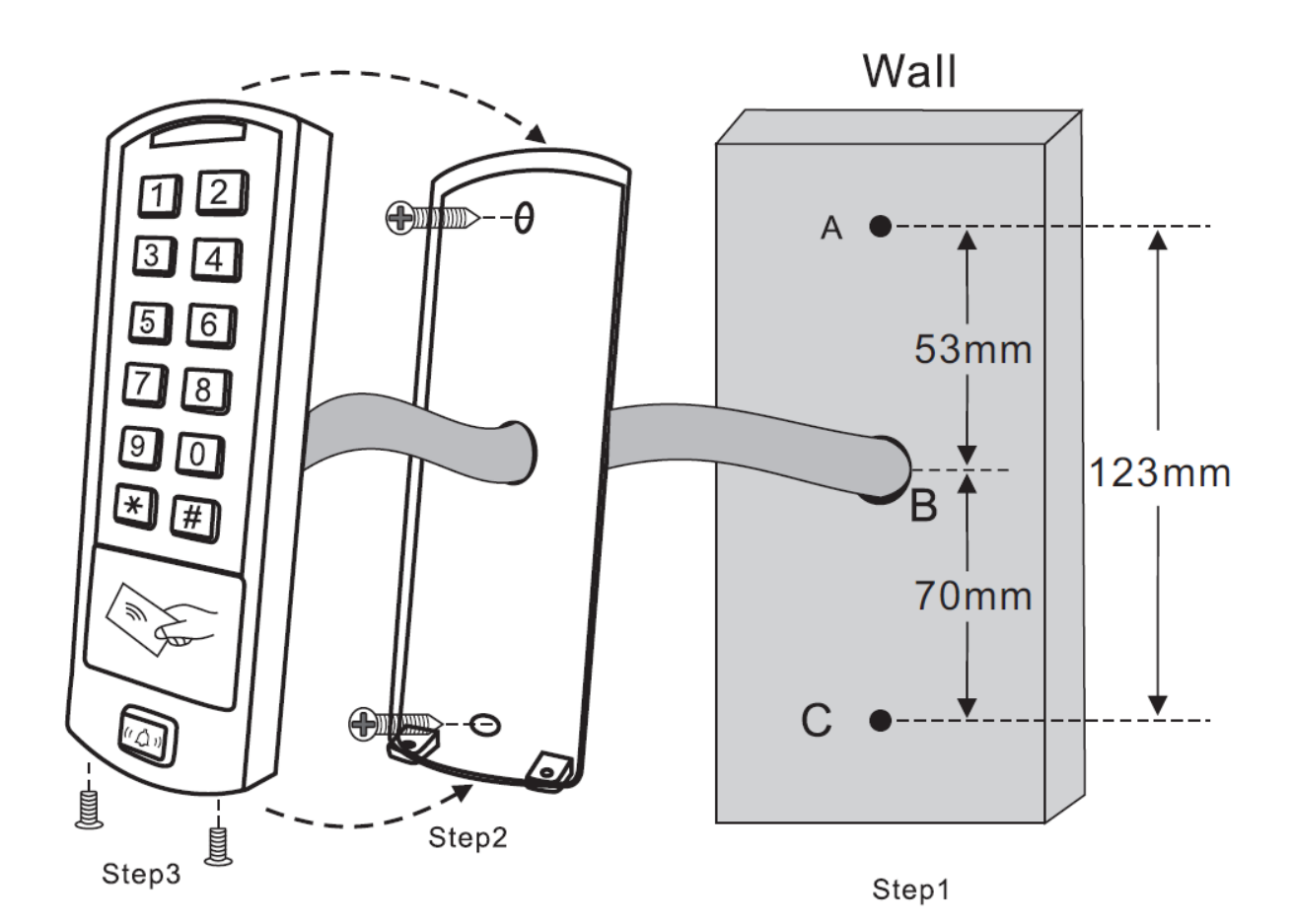

# **Wiring**

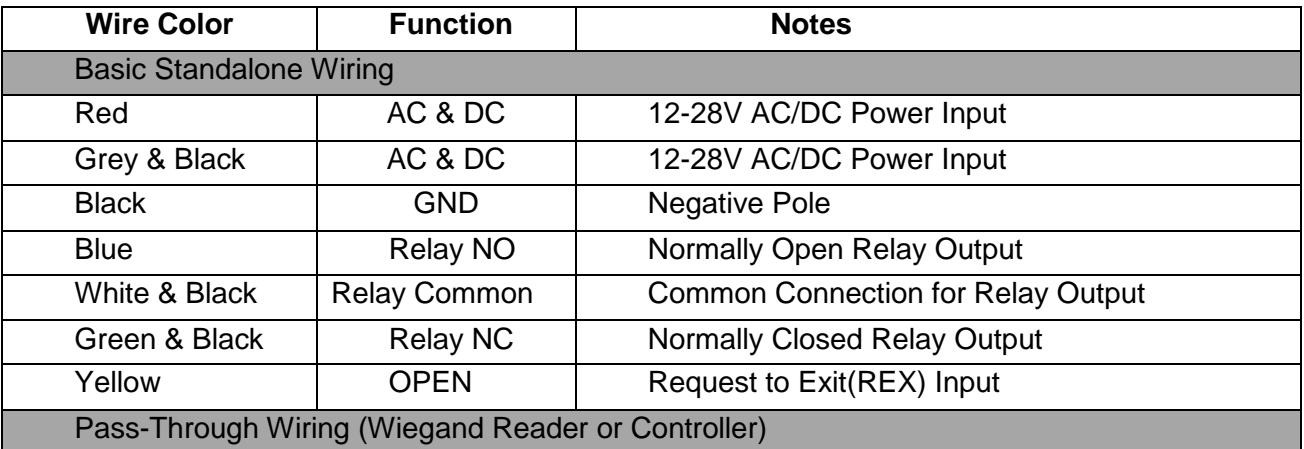

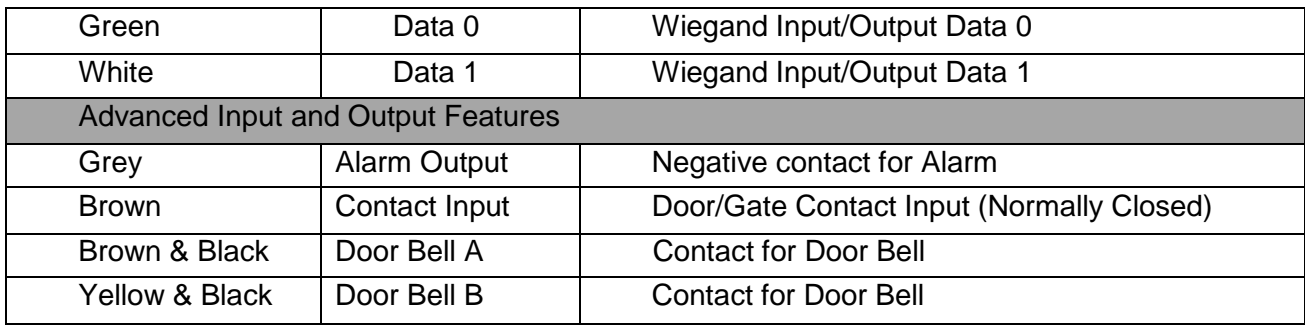

### **Sound and Light Indication**

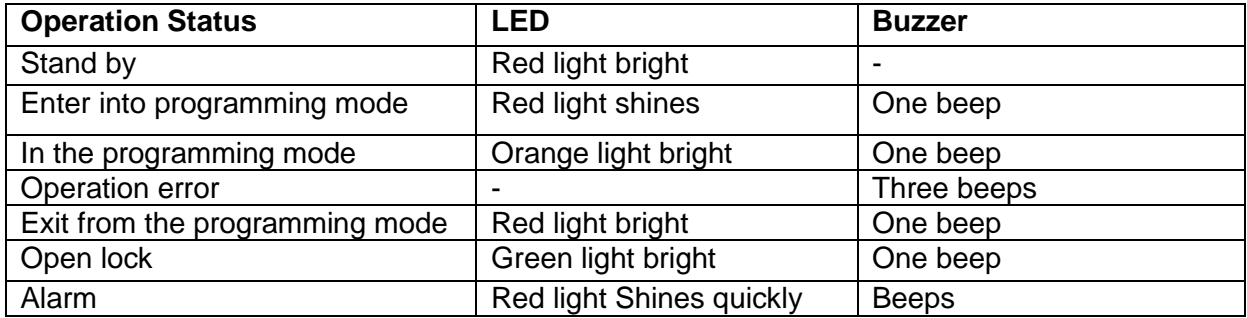

# **Basic Configure**

# **Enter and Exit Program mode**

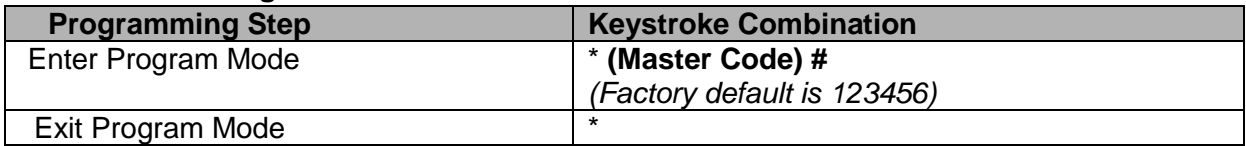

#### **Set Master Code**

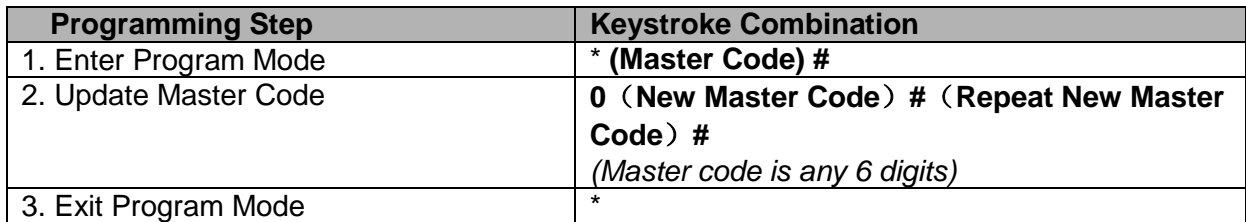

# **Set the Working Mode**

Notes: the H-TAG has 3 working modes: Standalone Mode, Controller Mode, Wiegand Reader Mode, choose the mode you use. (Factory default is Standalone Mode / Controller Mode)

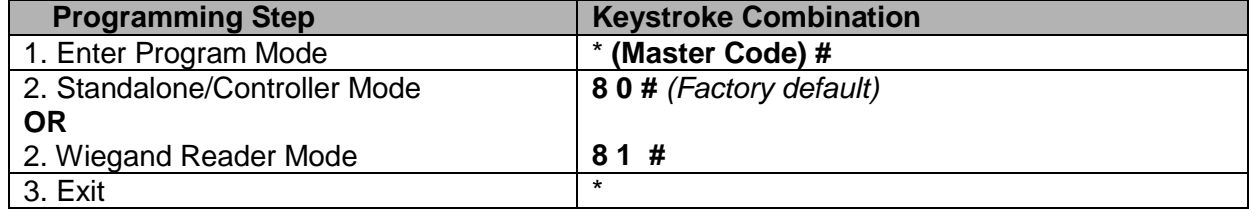

# **STANDALONE MODE**

H-TAG can be worked as Standalone Reader for single door. (Factory default mode)---8 0 # **Connection Diagram** 

**Common Power Supply:**

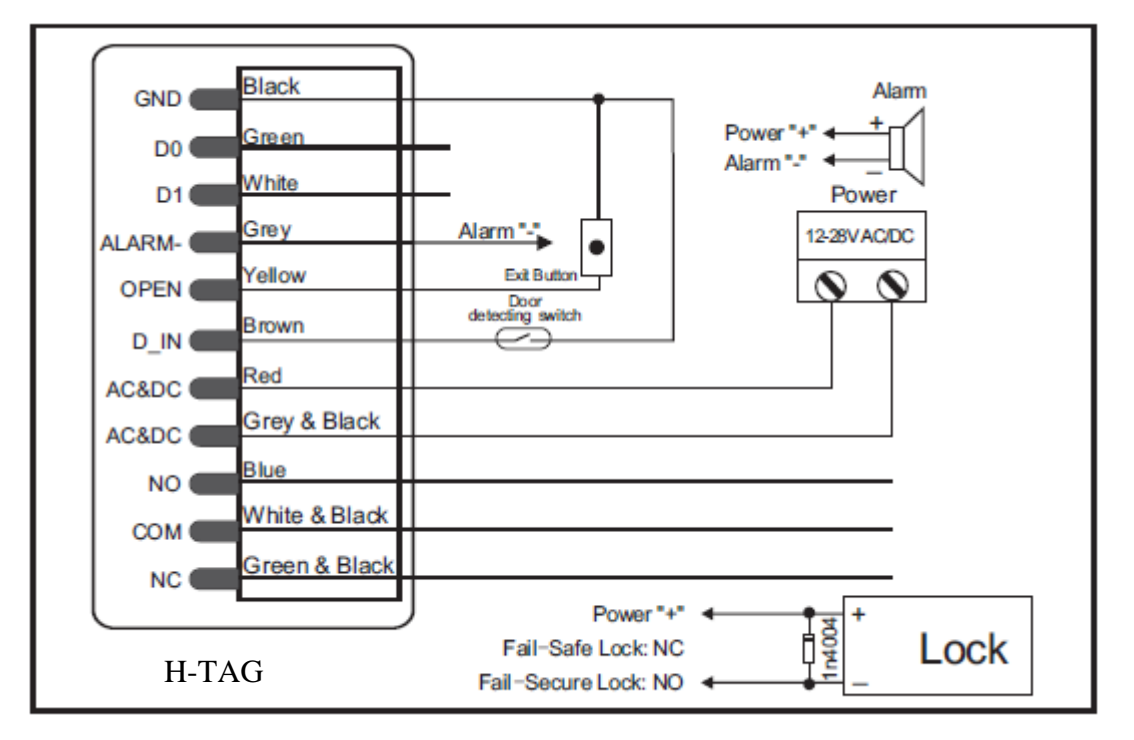

#### **Access Control Power Supply:**

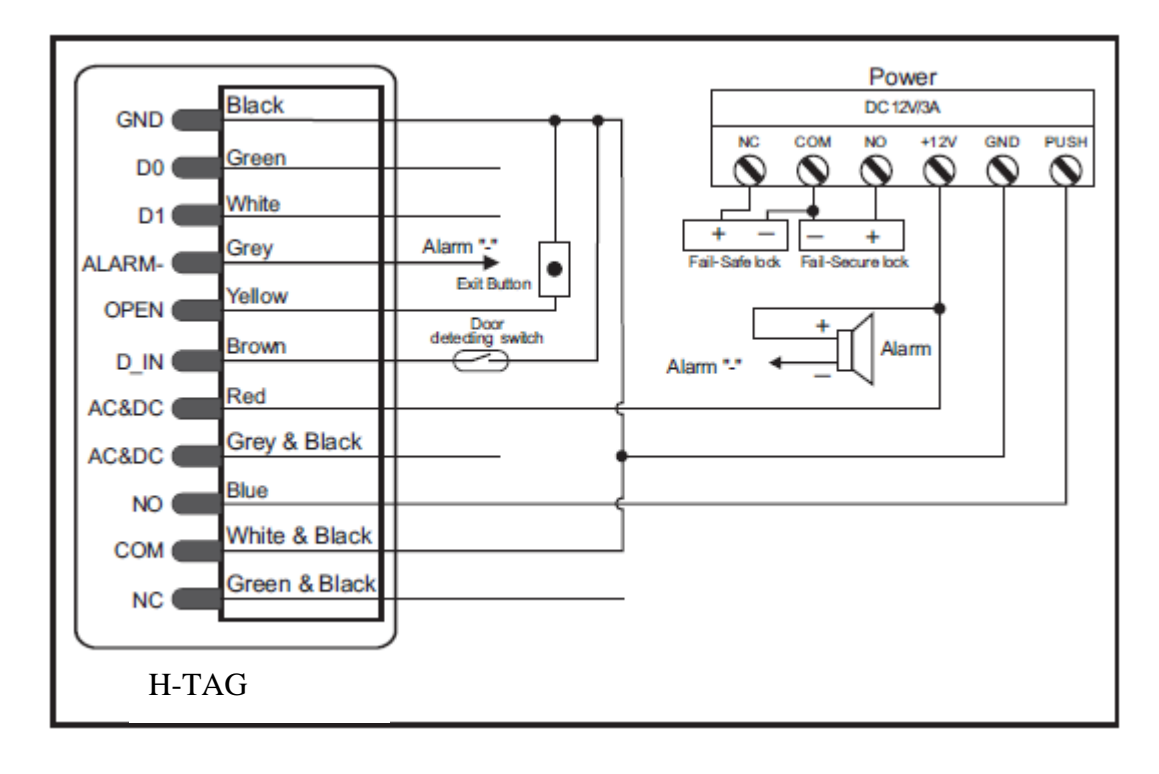

Door Bell Connect

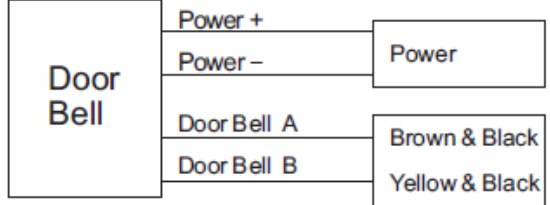

#### Attention:

Install a 1N4004 or equivalent diode is needed when use a common power supply, or the keypad might be damaged.(1N4004 is included in the packing)

### **Programming**

Programming will vary depending on access confirguration. Follow the instructions according to your access configuration.

#### **Notes:**

- **User ID number**: Assign a user ID to the access card / PIN in order to track it. The common user ID number can be any number fom 0~597, the panic user ID is from 598~599. IMPORTANT: User IDs do not have to be proceeded with any leading zeros. Recording of User ID is critical. Modifications to the user require the User ID be available.
- **Proximity Card**: Any 125KHz industry standard 26 bits HID and EM cards and 13.56MHz mifare card
- **PIN:** Can be any 4~6 digits except 8888 which is reserved.

#### **Add Common Users**

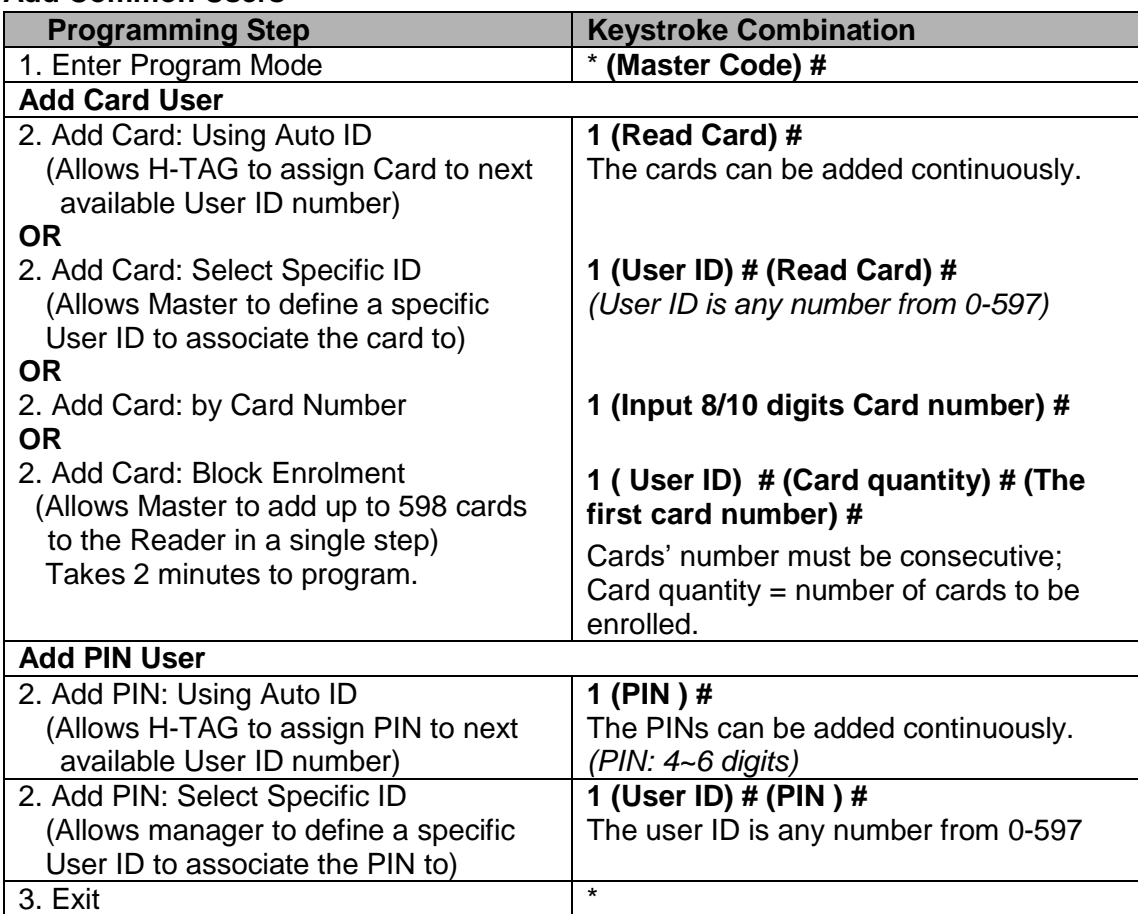

# **Add Panic Users**

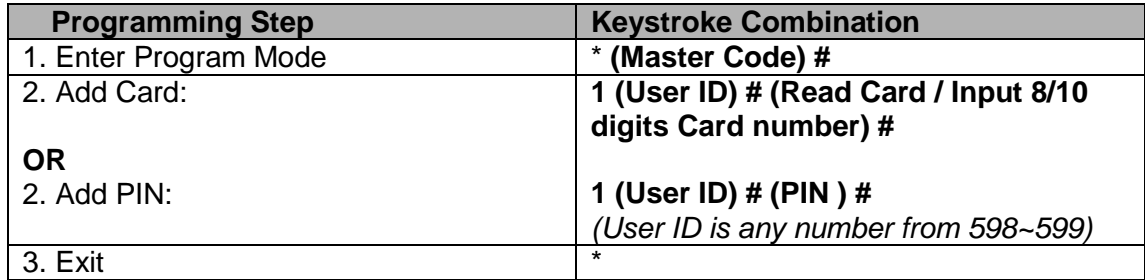

# **Change PIN Users**

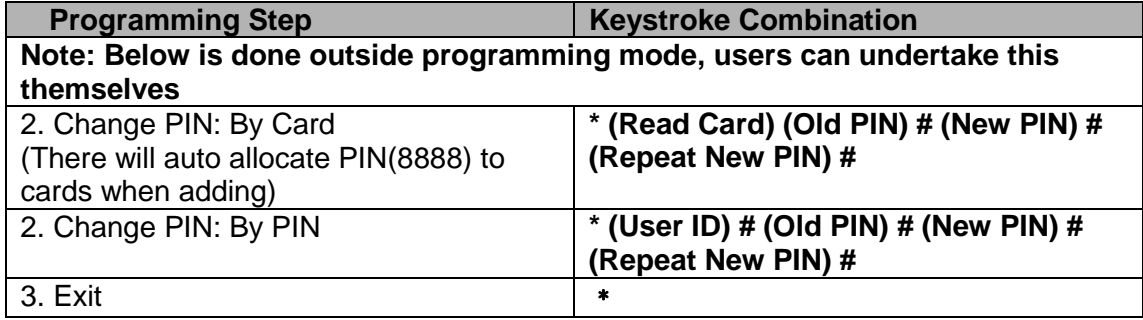

# **Delete Users**

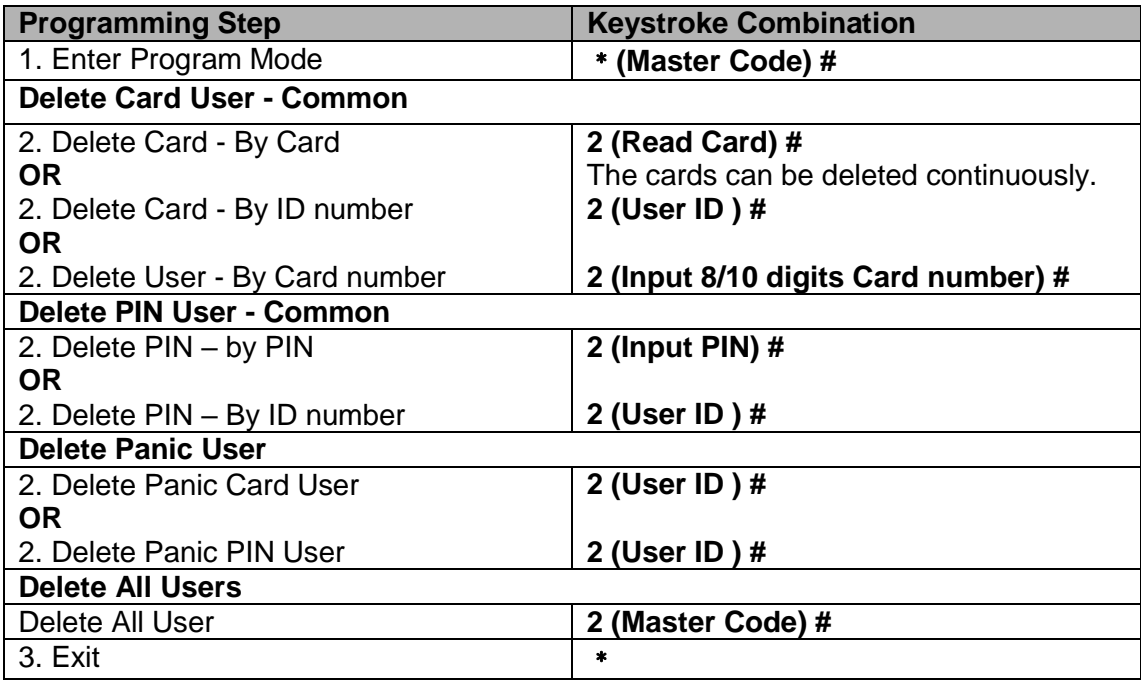

# **Set Relay Configuration**

The relay configuration sets the behaviour of the output relay on activation.

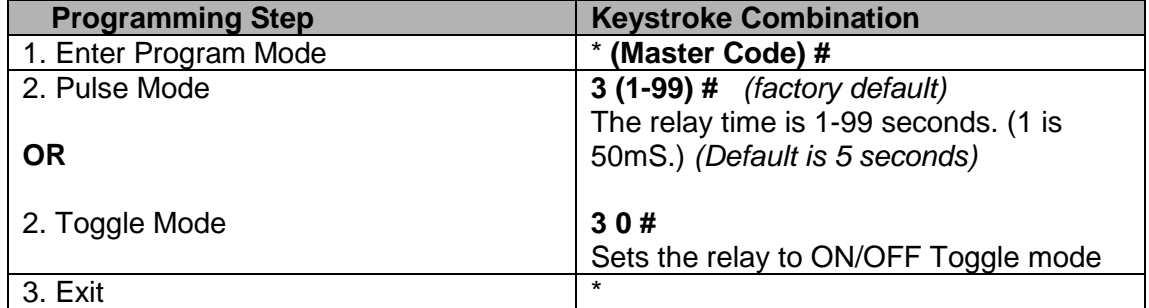

### **Set Access Mode**

For Multi cards/ PINs access mode, the interval time of reading cards/inputting PINs can not exceed 5 seconds, or else, the H-TAG will exit to standby automatically.

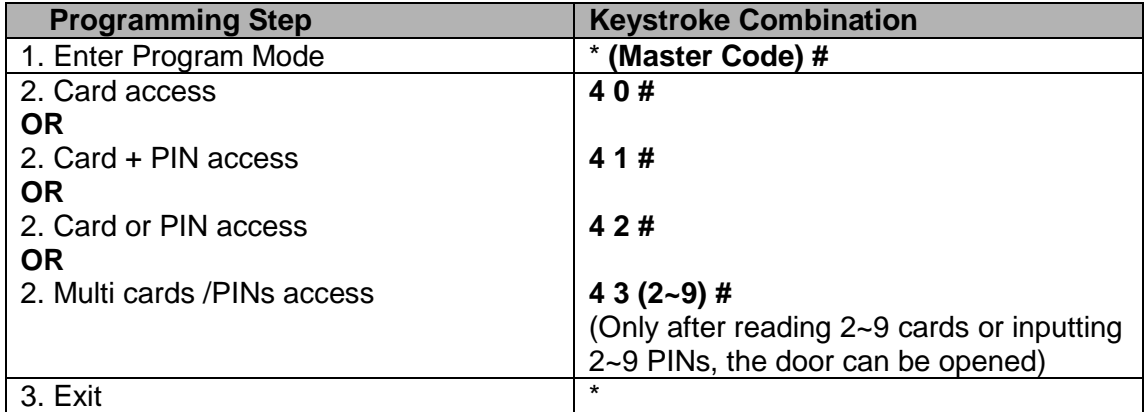

# **Door Detecting**

*Door Open Too Long (DOTL) warning*. When used with an optional magnetic contact or built-in magnetic contact of the lock, if the door is opened normally, but not closed after 1 minute, the inside buzzer will beep automatically to remind people to close the door and continue for 1 minute before switching off automatically.

*Door Forced Open warning.* When used with an optional magnetic contact or built-in magnetic contact of the lock, if the door is opened by force, or if the door is opened after 60 seconds of the electro-mechanical lock not closed properly, the inside buzzer and alarm output will both operate. Enter Master code # or valid user card /PIN to silence

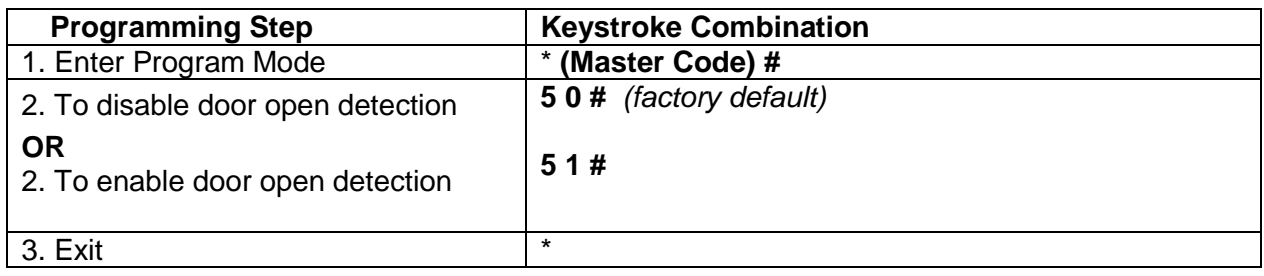

## **Set Strike-out Alarm**

The strike-our alarm will engage after 10 failed card attempts (Factory is OFF). It can be set to deny access for 10 minutes after engaging or disengage only after entering a valid card/PIN or Master code.

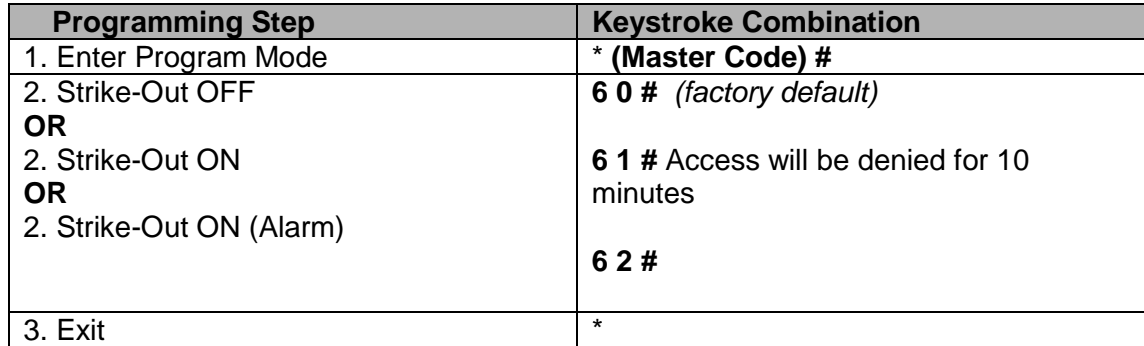

#### **Set Audible and Visual Response**

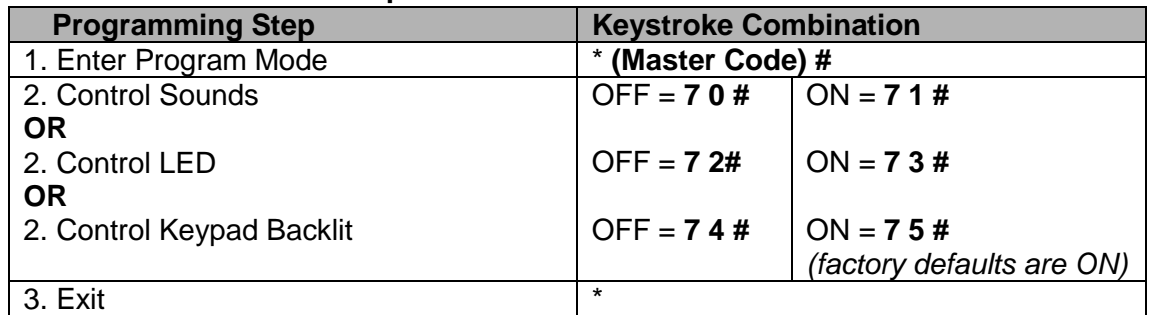

#### **Master Cards Usage**

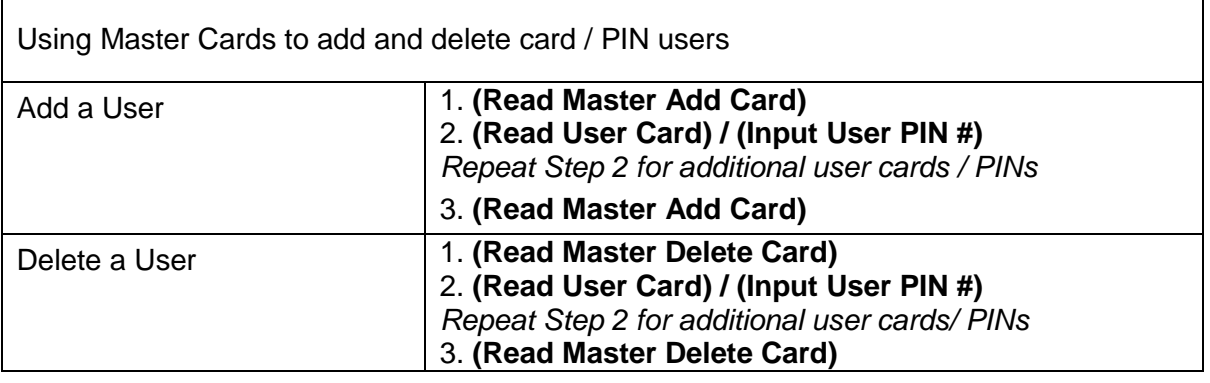

#### **Users Operation & Reset to Factory Default**

- Open the door: Read valid user card or inputting valid user PIN

- Remove Alarm: Read valid user card or inputting valid user PIN, or input Master Code #

- **To reset to factory default & Add Master Cards**:power off, press the exit button, hold it and power on, there will be two beeps, and the LED light turns into yellow, release the exit button, then read any two cards(can be 125KHz EM card, 125KHz HID card or 13.56MHz Mifare card, the LED will turn into red, means reset to factory defaultsuccessfully. Of the two cards reading, the 1st one is Master Add Card, the 2nd one is the Master Delete Card.

Remarks:

- ① If no Master Cards added, must press the Exit Button for at least
- 10 seconds before release.
- ② Reset to factory default, the user's information is still retained.

# **CONTROLLER MODE**

H-TAG can work as Controller, connected with the external Wiegand reader. (Factory default mode)---8 0#

#### **Connection Diagram**

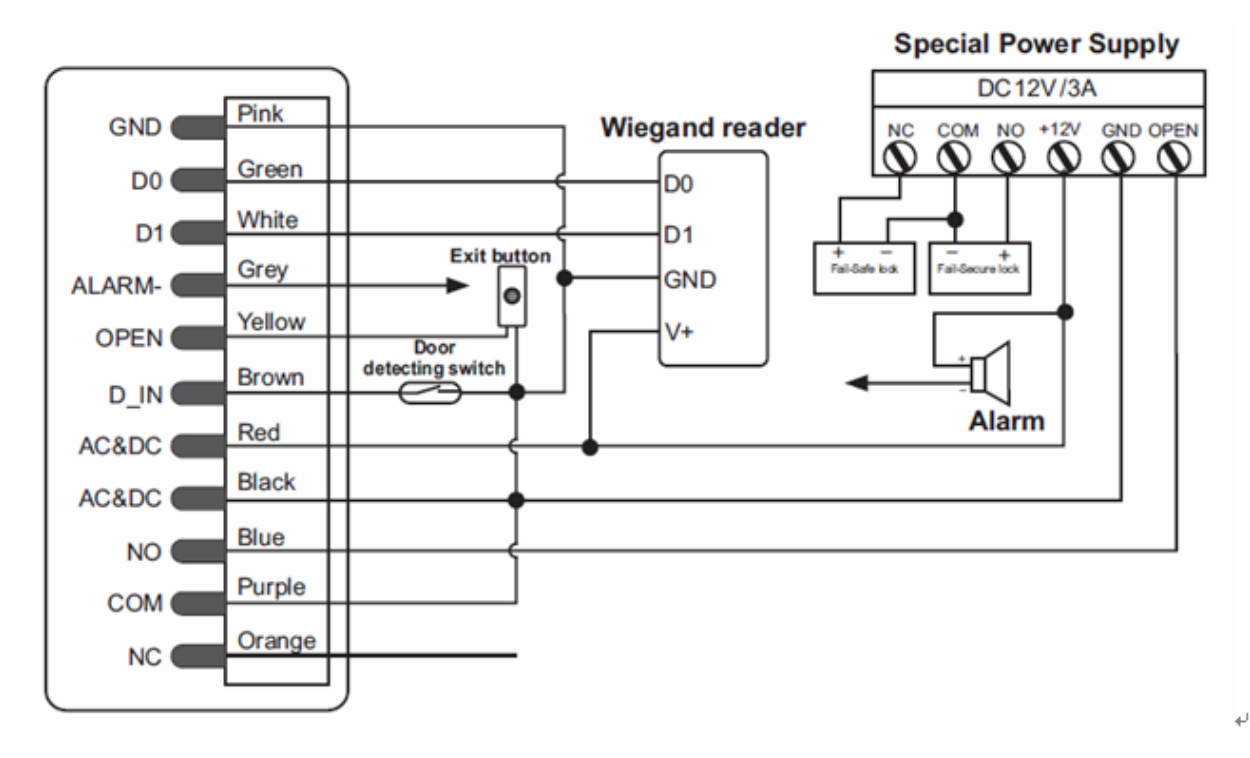

**Attention**: Install a 1N4004 or equivalent diode is needed when use a common power supply, or the reader might be damaged. (1N4004 is included in the packing)

#### **Set Wiegand Input Formats**

Please set the Wiegand input formats according to the Wiegand output format of the external Reader.

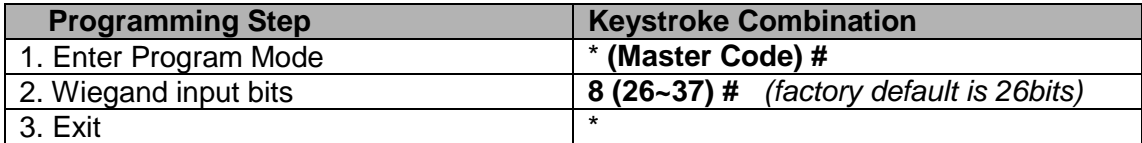

# **Programming**

**- Basic Programming is the same as Standalone Mode**

#### **- There are some exceptions for your attention:**

#### **H-TAG Connected with Enternal Card Reader:**

- If EM card reader or HID card reader: users can be added/deleted on either H-TAG or external reader.
- If Mifare reader: users **can only be** added/deleted on external reader.

# **H-TAG Connected with Fingerprint Reader:**

For example:

Connect F2 as the fingerprint reader to H-TAG, it is of two steps to enroll the valid fingerprint.

Step 1: Add the Fingerprint (A) on F2

Step 2: Add the same Fingerprint(A) on H-TAG:

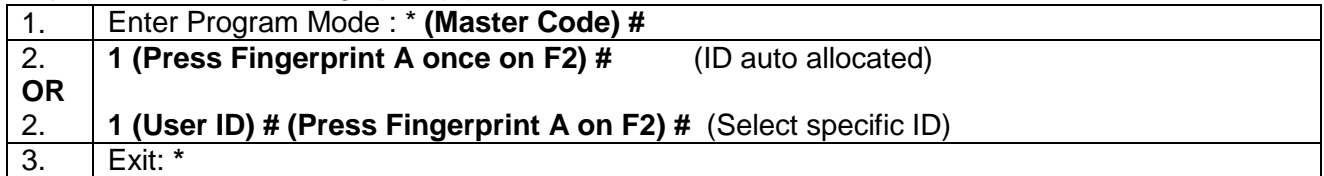

# **H-TAG Connected with Keypad Reader:**

The keypad reader can be 4 Bits, 8 Bits (ASCII), or 10 Bits output format.

Choose the below operation according to the PIN output format of your reader.

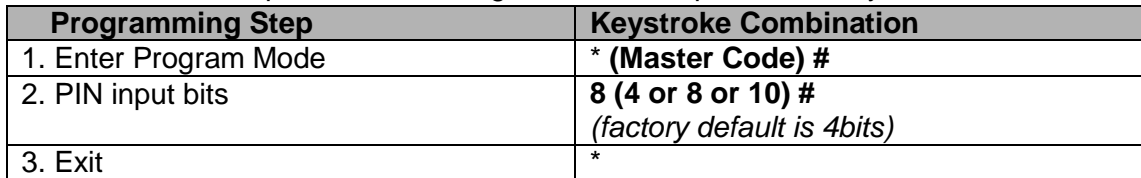

**Remarks:** 4 means 4 bits, 8 means 8 bits, 10 means 10 digits virtual number.

# • **Add PIN Users:**

To add PIN users, after enter into programming mode on H-TAG, PIN(s) can be input/ added on either H-TAG controller or the external Keypad Reader.

• **Delete PIN Users:** the same way as add users.

#### **WIEGAND READER MODE**

H-TAG can work as Standard Wiegand Reader, connected to the third party Controller--- 8 1 #

# **Connection Diagram**

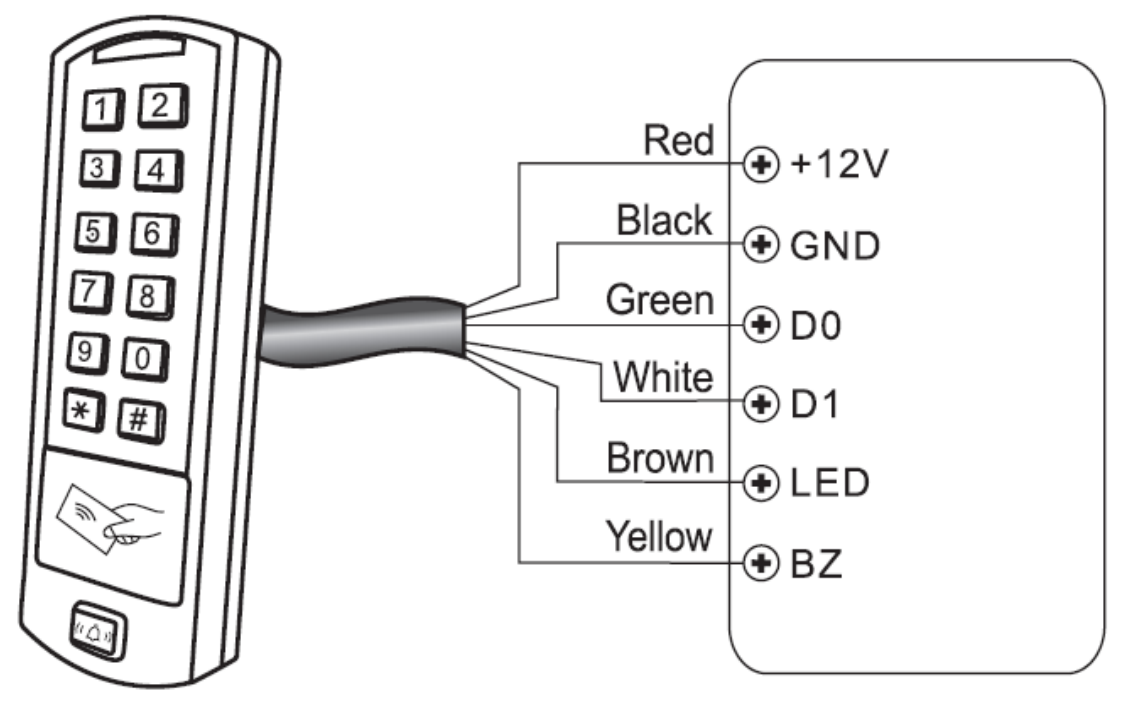

H-TAG

**Access Controller** 

#### **Notes:**

• When set into Wiegand Reader mode, nearly all settings in Controller Model will become invalid. And Brown & Yellow wires will be redefined as below:

-Brown wire: Green LED light control

-Yellow wire: Buzeer control

• If you need to connect Brown/Yellow wires:

When the input voltage for LED is low, the LED will turn into Green; and when the input voltage for Buzzer is low, it will sound.

# **Set Wiegand Output Format**

Please set the Wiegand output format of Reader according to the Wiegand intput format of the Controller.

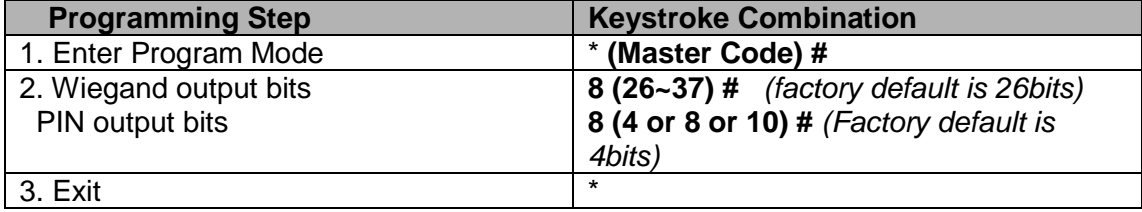

### **ADVANCE APPLICATION**

#### **Interlock**

The H-TAG supports the Interlock funciton. It is of two keypads for two doors, and mainly used for banks, prisons, and other places where a higher level security is required.

# **Connection Diagram:**

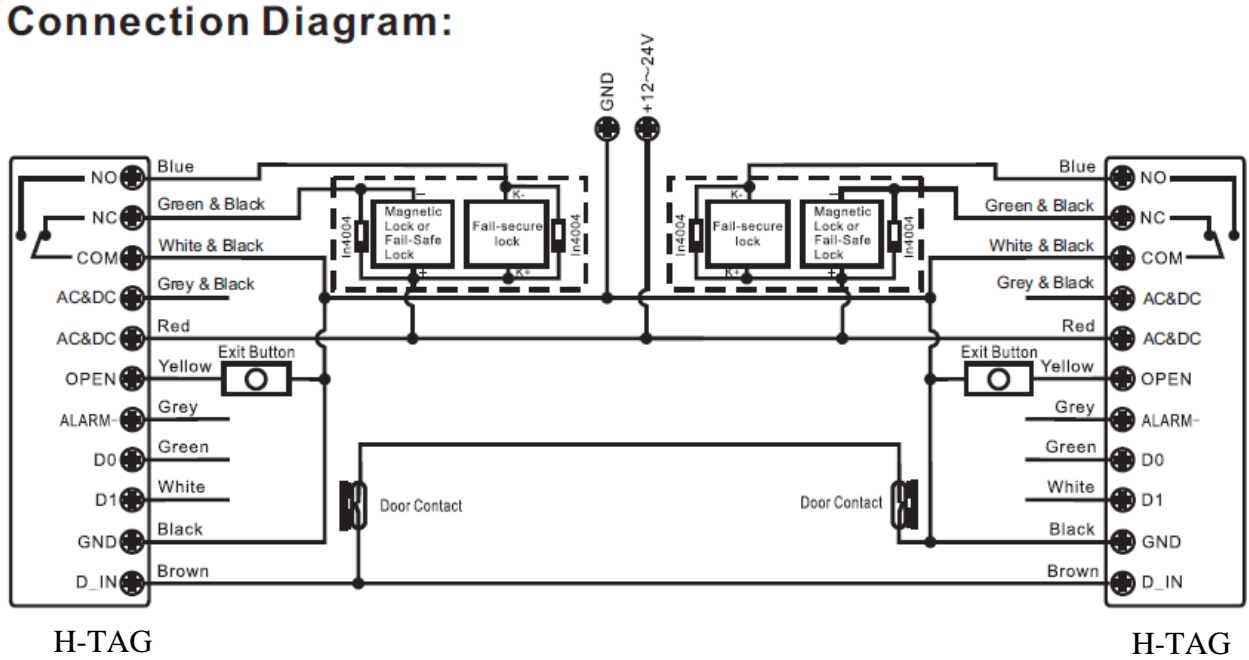

Remarks: The Door Contact must be installed and connected as the diagram.

# *Let's name the two H-TAG Keypads as "A "and "B" for two doors "1" and "2"*

#### **Step 1:**

Enroll the users on Keypad A, then transfer the users' information to Keypad B by "User Information Transfer" funciton.

#### **Step 2:**

#### **Set both of the two readers (A and B) to Interlock function**

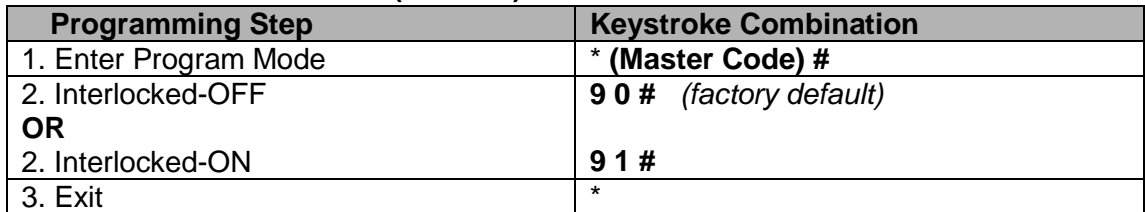

The interlock operation is finished,

When and only door 2 is closed, the user can read the valid card or input PIN on Reader A, door 1 will open; then when and only door 1 closed, read valid card or input PIN on Reader B, door 2 will open.

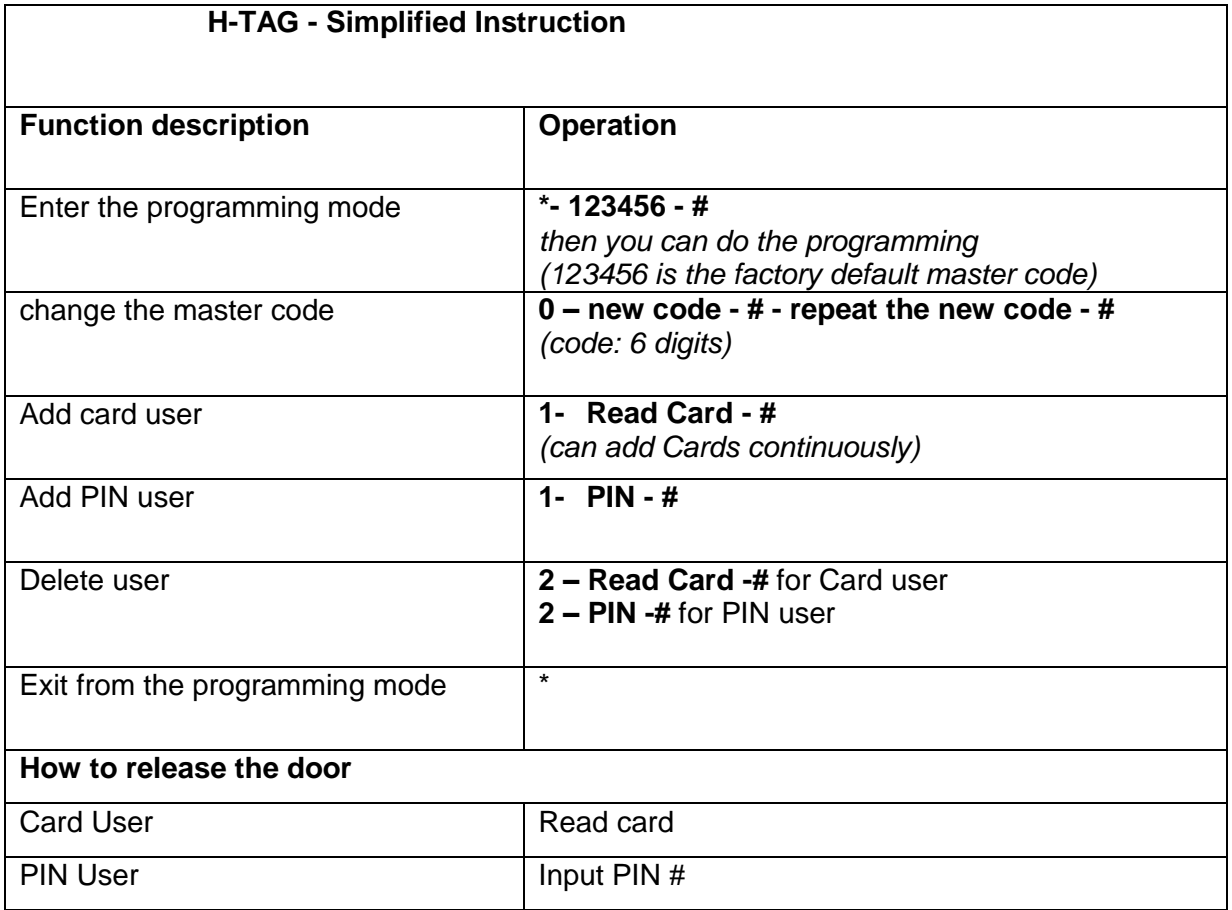

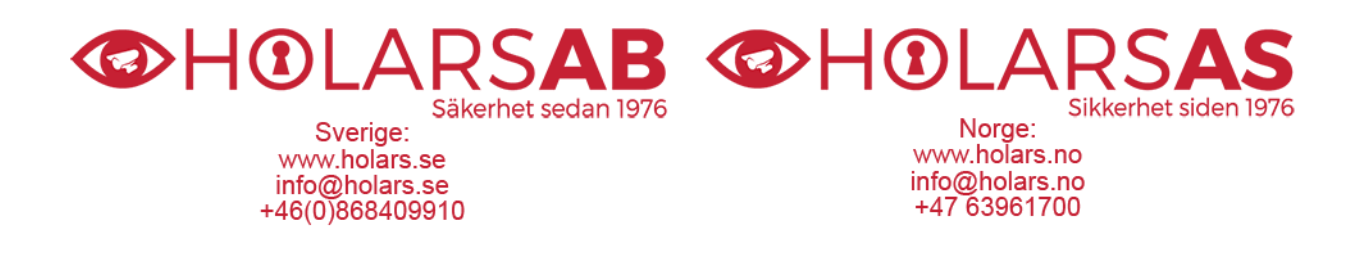